# **GUIDE DE DÉMARRAGE RAPIDE**

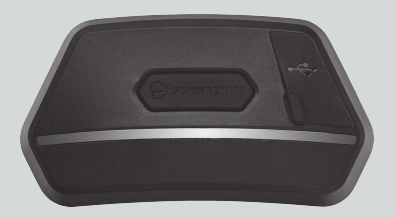

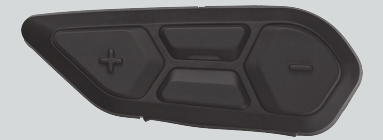

FRANÇAIS

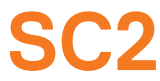

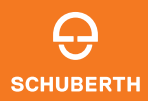

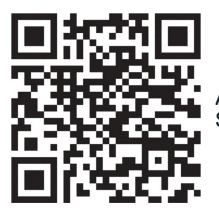

APPLICATION SCHUBERTH SC2

Fonctions de l'application : Mesh Intercom, Intercom Bluetooth, Musique, Paramètres de l'appareil, Paramètres linguistiques

## **SCHUBERTH DEVICE MANAGER**

SCHUBERTH Device Manager vous permet de mettre à jour le micrologiciel et de configurer les paramètres directement sur votre PC. Téléchargez le SCHUBERTH Device Manager depuis le site [oem.sena.com/schuberth/](http://oem.sena.com/schuberth/).

## **CARACTÉRISTIQUES DU PRODUIT**

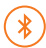

Bluetooth® 5.0

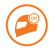

Intercom multidirectionnel

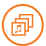

Audio Multitasking™

- **•**Commandes vocales en plusieurs langues
- **•**Compatible avec Siri et Assistant Google

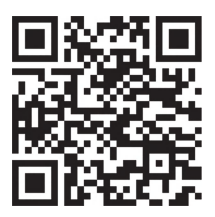

Manuel d'utilisation

Ce produit est livré avec un Guide de démarrage rapide, qui est une version de base du Manuel d'utilisation. UNE VERSION COMPLÈTE DU MANUEL D'UTILISATION PEUT ÊTRE TÉLÉCHARGÉE DEPUIS [oem.sena.com/schuberth/](http://oem.sena.com/schuberth/).

## **DÉTAILS DU PRODUIT**

SC2

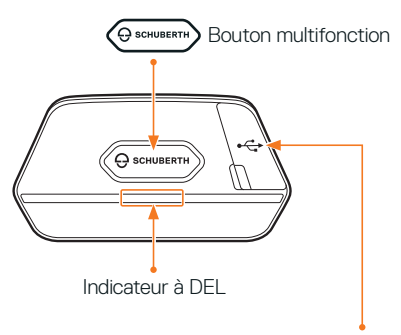

Port de charge d'alimentation CC et de mise à jour du micrologiciel

#### Commande à distance du SC2

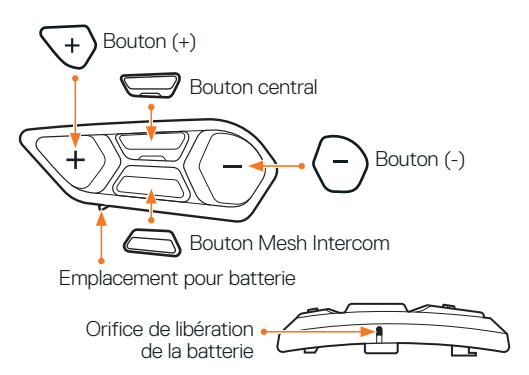

#### **INSTALLATION DE LA COMMANDE À DISTANCE DU SC2**

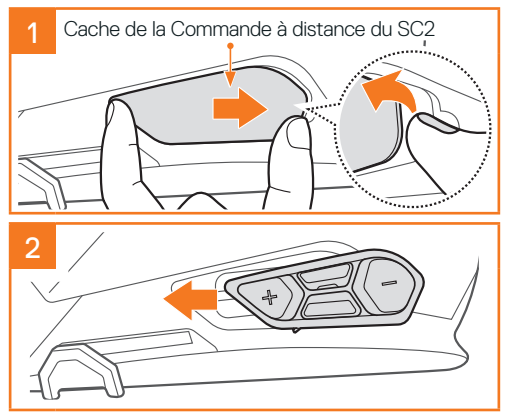

## **INSTALLATION DU SC2**

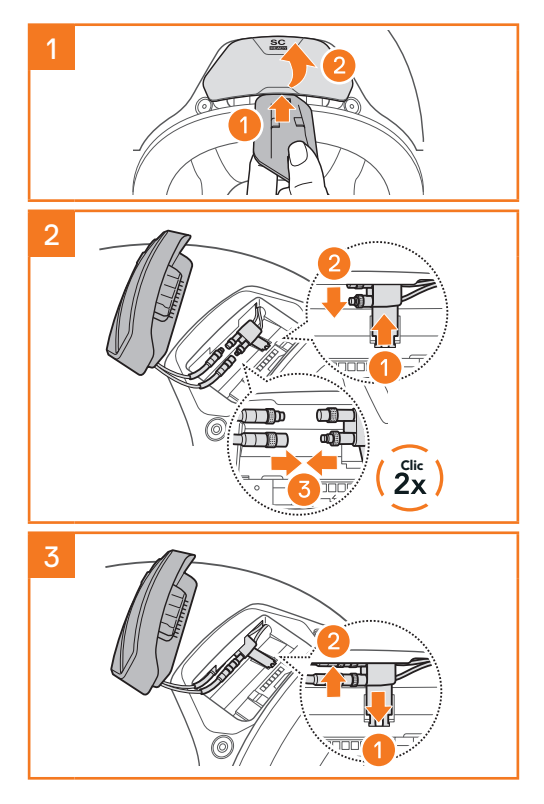

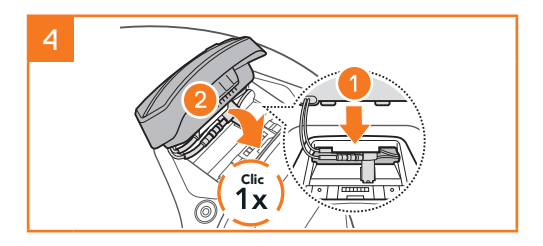

## **RETRAIT DU SC2**

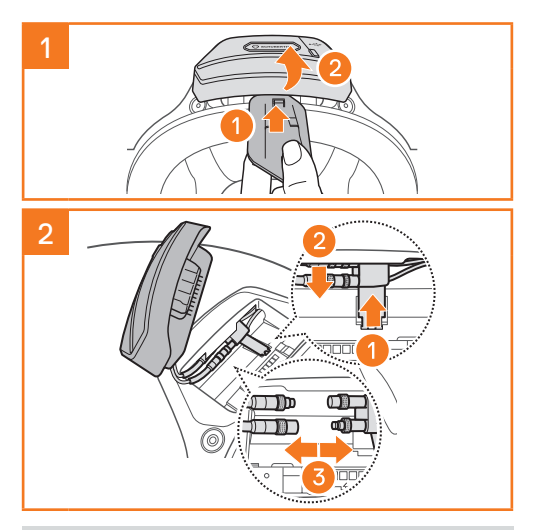

Remarque : Si vous avez besoin de débrancher les connecteurs, veuillez les remuer et tirer dessus. Cela permettra de les déconnecter plus facilement.

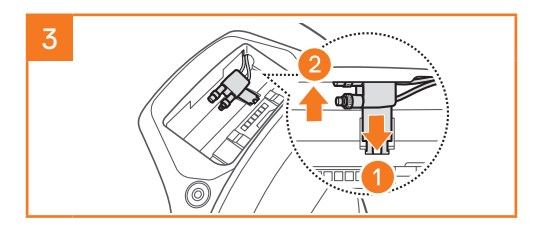

#### **INSTALLATION DU MICROPHONE (SUR LE S3, LE MICRO EST PRÉINSTALLÉ DANS LE CASQUE)**

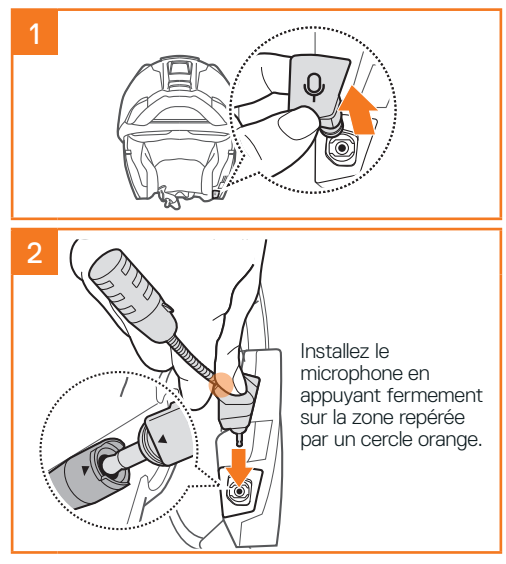

### **REMPLACEMENT DE LA BATTERIE**

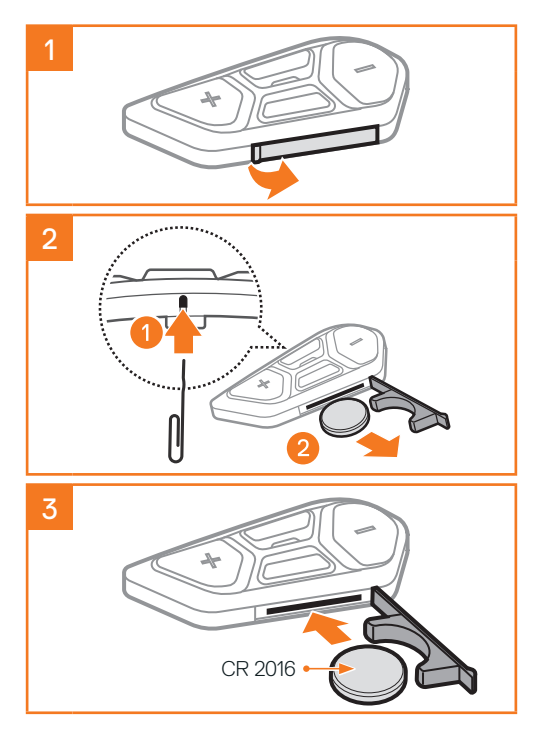

## **LÉGENDE DES ICÔNES**

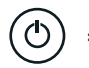

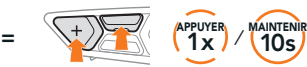

Fonction  $=$  Appuyer sur  $le(s)$  bouton(s) le nombre de fois indiqué ou maintenir appuyé(s) pendant la durée indiquée.

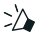

« Bonjour » Instructions vocales

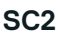

Marche et arrêt

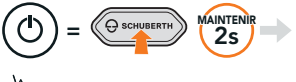

 $\sum$  « Boniour » ou « Au revoir »

Pour éteindre le SC2, maintenez le bouton multifonction appuyé pendant 2 secondes jusqu'à ce que deux bips retentissent.

La commande à distance passe en mode veille lorsque vous éteignez le SC2.

Pour réactiver la commande à distance après démarrage du SC2, appuyez sur le bouton (+) de la commande à distance.

## **COMMANDE À DISTANCE DU SC2**

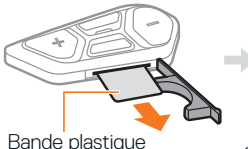

Marche

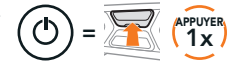

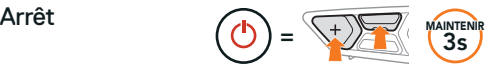

Remarque : le SC2 et la commande à distance du SC2 sont livrés déjà couplés. Ils se connectent automatiquement ensemble si le SC2 et la commande à distance du SC2 sont allumés.

#### Augmenter et baisser le volume

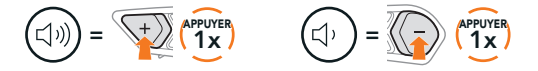

### **VÉRIFICATION DU NIVEAU DE CHARGE DE LA BATTERIE**

Les clignotements rouges lors de la mise en marche indiquent le niveau de charge.

SC2

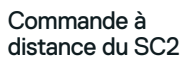

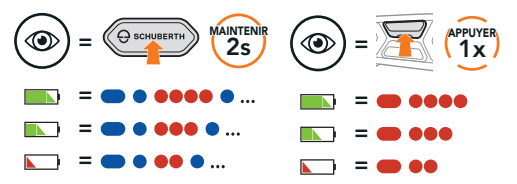

## **COUPLAGE DU TÉLÉPHONE**

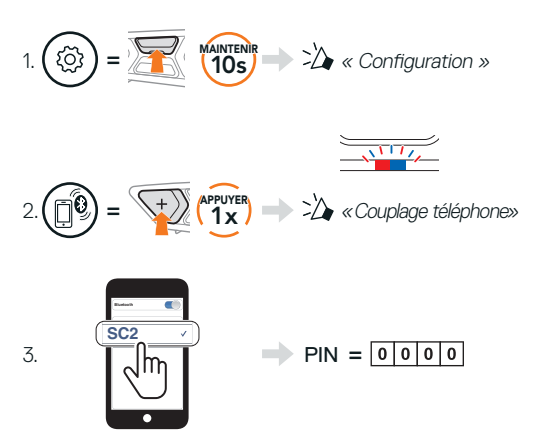

## **TÉLÉPHONE MOBILE**

Répondre à un appel

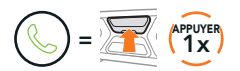

Mettre fin à un appel ou le rejeter

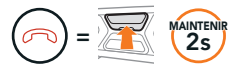

## **SIRI ET ASSISTANT GOOGLE**

Activer Siri ou Assistant Google selon l'application installée sur votre smartphone

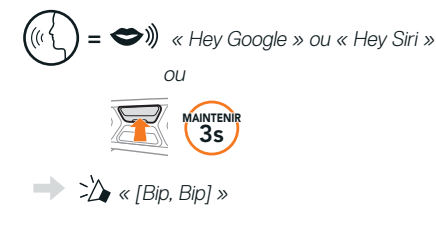

## **COMMANDES POUR LA MUSIQUE**

#### Lecture et pause

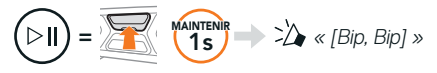

#### Piste suivante et précédente

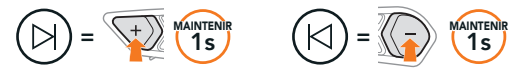

## **MESH INTERCOM™**

Lorsque Mesh Intercom est activé, le SC2 se connecte automatiquement à tous les utilisateurs Mesh à proximité et leur permet de discuter entre eux en appuyant sur le bouton Mesh Intercom.

Remarque : Si le système de communication SC2 est installé sur des casques entièrement en carbone, la portée maximale de la communication est limitée à 400 m sur un terrain dégagé sans obstacles, en raison des propriétés de protection contre les interférences électromagnétiques de la fibre de carbone.

#### Activation et désactivation de la fonction Mesh Intercom

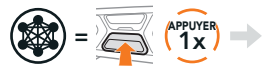

« Mesh intercom activé, <sub>ou</sub> « Mesh intercom<br>Open Mesh, canal 1 » désactivé »

#### **OPEN MESH™**

Lorsque Mesh Intercom est activé, le casque audio est réglé initialement sur Open Mesh (par défaut : canal 1). Les utilisateurs peuvent communiquer librement entre eux sur le même canal Open Mesh.

## **RÉGLAGE DU CANAL (PAR DÉFAUT : CANAL 1)**

Si la communication Open Mesh rencontre des interférences, car d'autres groupes utilisent aussi le canal 1 (par défaut), changez de canal. Sélectionnez un canal entre 1 et 9.

Accéder au réglage du canal

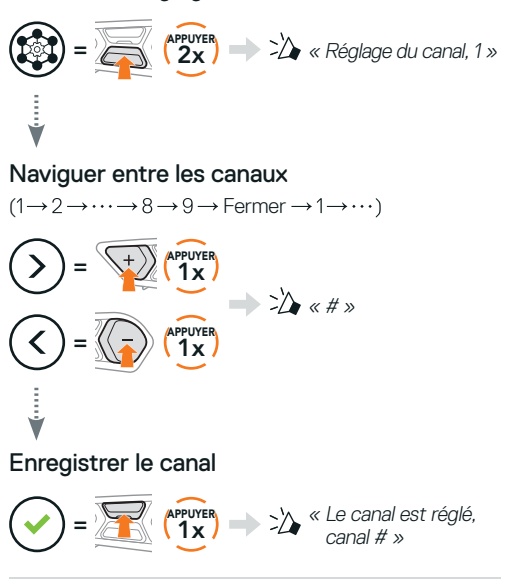

Remarque : pour quitter le Réglage du canal. appuyez sur le bouton (+) ou sur le bouton (-) jusqu'à ce que vous entendiez l'instruction vocale « Fermer », puis appuyez sur le bouton central.

## **GROUP MESH™**

Un Group Mesh est une fonction Intercom en groupe fermé qui permet aux utilisateurs de quitter, joindre ou rejoindre une conversation par intercom groupée sans coupler les casques audio. Jusqu'à 24 utilisateurs peuvent se connecter au même groupe privé.

## **CRÉATION D'UN GROUP MESH**

La création d'un Group Mesh nécessite au moins deux utilisateurs Open Mesh.

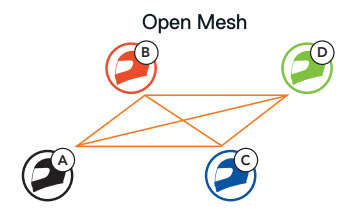

1. Vous (C) et votre interlocuteur (D) démarrez la fonction Groupe Mesh pour créer un Group Mesh.

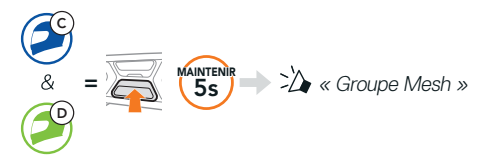

2. Les casques audio complètent le groupe Mesh et basculent automatiquement de Open Mesh à Group Mesh.

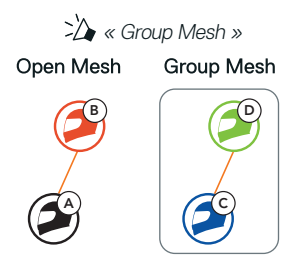

## **REJOINDRE UN GROUP MESH EXISTANT**

L'un des membres du Group Mesh existant peut autoriser les nouveaux membres d'un Open Mesh à rejoindre le Group Mesh existant.

B  $A)$   $A$   $C)$   $E$ 

Nouveaux membres Group Mesh existant et membres actuels

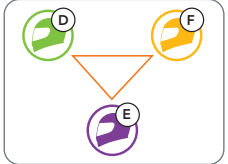

1. L'un des membres actuels (E) et un nouveau membre (vous [C]) démarrez la fonction Groupe Mesh afin de rejoindre le Group Mesh existant.

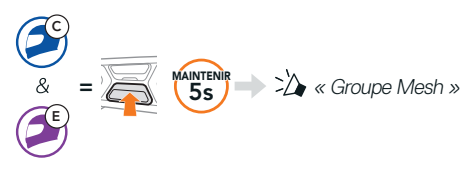

2. Les casques audio complètent le Groupe Mesh. Les nouveaux membres entendent une instruction vocale dans leur casque audio et basculent automatiquement de Open Mesh à Group Mesh.

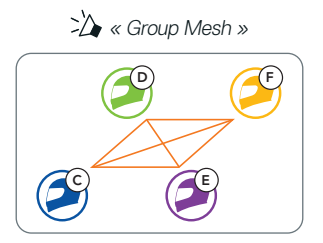

## **RÉINITIALISER LE MESH**

Si un casque audio en mode Open Mesh ou Group Mesh réinitialise le Mesh, il repasse automatiquement en Open Mesh (par défaut : canal 1).

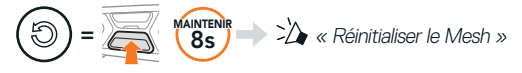

## **ACTIVER ET DÉSACTIVER LE MICROPHONE (PAR DÉFAUT : ACTIVÉ)**

Les utilisateurs peuvent activer / désactiver le microphone lors de la communication en Mesh Intercom.

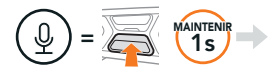

« Micro activé » ou « Micro désactivé »

## **INTERCOM BLUETOOTH**

Jusqu'à trois autres personnes peuvent être jumelées avec votre casque audio (A) pour les conversations par intercom Bluetooth.

Couplage intercom

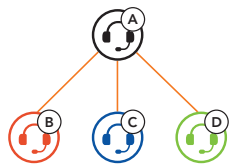

Remarque : Si le système de communication SC2 est installé sur des casques entièrement en carbone, la portée maximale de la communication est limitée à 400 m sur un terrain dégagé sans obstacles, en raison des propriétés de protection contre les interférences électromagnétiques de la fibre de carbone.

## Couplage avec Intercom B A B  $=$   $\sqrt{25}$   $\sqrt{5}$   $\sqrt{5}$ « Couplage intercom »

Le SC2 est automatiquement couplé avec un casque audio Sena.

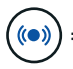

La DEL qui clignote deux fois en bleu sur<br>= le SC2 (module principal) confirme que les intercoms sont couplés.

Remarque : répétez les étapes précédentes pour effectuer un couplage avec les interlocuteurs C et D.

## **INTERCOM BIDIRECTIONNEL**

#### Dernier arrivé, premier servi

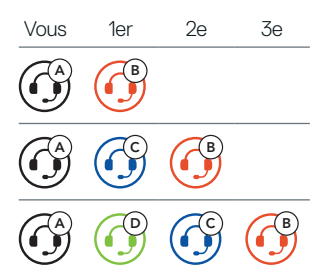

Démarrer et terminer avec interlocuteur 1 – 3

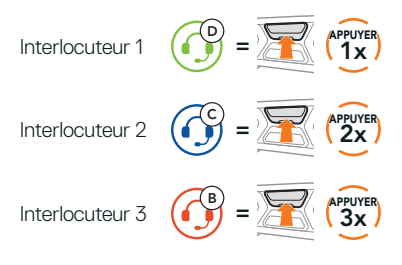

## **RADIO FM**

Allumer ou éteindre la radio FM

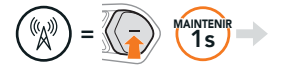

 $\sum$  « FM en marche, ### » ou « FM éteinte »

#### Démarrer le balayage et arrêter le balayage

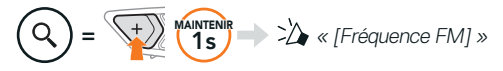

#### Rechercher des stations

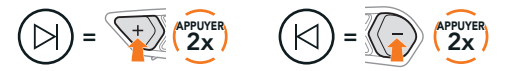

Parcourir les stations présélectionnées

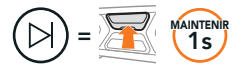

Remarque :

- **•** vous pouvez présélectionner des stations FM avec l'application SCHUBERTH SC2 ou le SCHUBERTH Device Manager.
- **•**Si le SC2 est installé sur un casque entièrement en carbone, les propriétés de protection contre les interférences électromagnétiques de la coque en fibre de carbone peuvent affecter la clarté des signaux FM.

## **COMMANDE VOCALE**

La commande vocale du SC2 vous permet d'effectuer certaines opérations en utilisant simplement votre voix.

Allumer le Mesh Intercom

Répondre à un appel

« Hey Sena, Allume le Mesh »

Démarrer la musique  $\implies$  Sulf  $\implies$  Hey Sena, Allume la musique »

 $\blacktriangleright \blacktriangleright$   $\blacktriangleright$   $\dashv$   $\blacktriangleright$   $\$ 

Remarque : pour obtenir davantage d'informations et accéder à la liste complète des commandes vocales, consultez le Manuel d'utilisation.

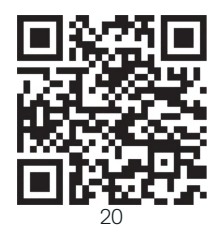

## **MENU DE CONFIGURATION**

### Accéder à la configuration du casque audio

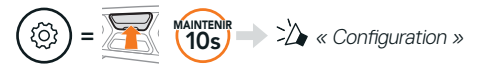

#### Parcourir les options du menu

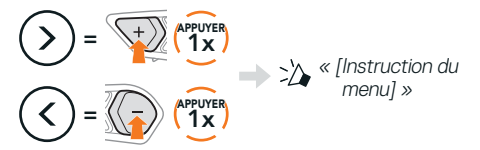

#### Exécuter des options du menu

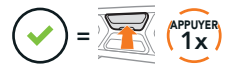

## **DÉPANNAGE**

Réinitialisation du SC2

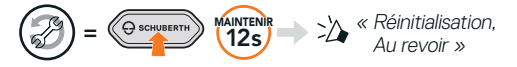

Réinitialisation de la commande à distance du SC2

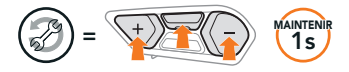

#### Couplage de la commande à distance

Si vous utilisez une commande à distance pour SC2 autre que celle fournie, suivez les instructions ci-dessous pour coupler le SC2 et la commande à distance du  $SC2$ 

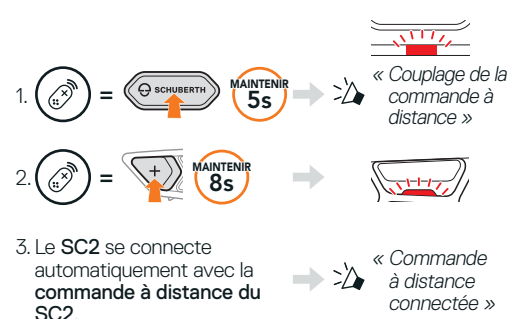

Réinitialisation par défaut du SC2

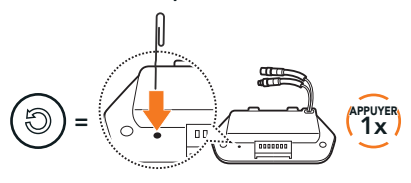

Remarque : la Réinitialisation par défaut ne restaure pas les paramètres d'usine du casque audio.

## **GUIDE RAPIDE**

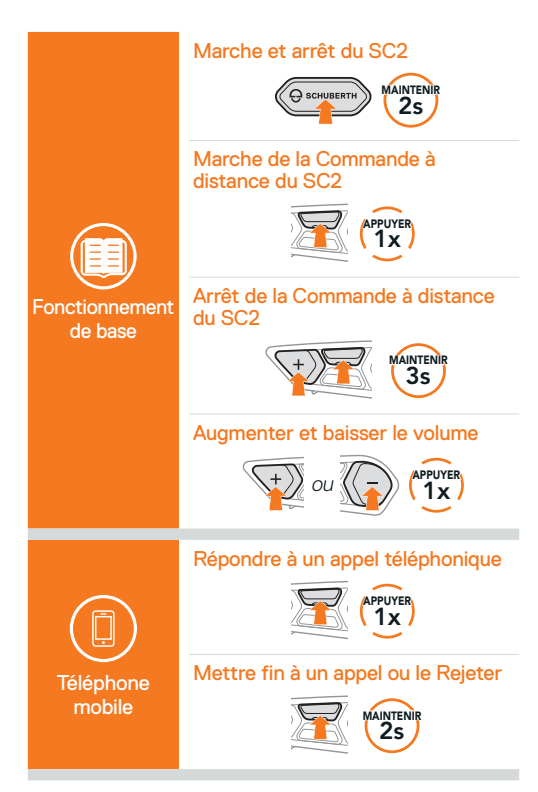

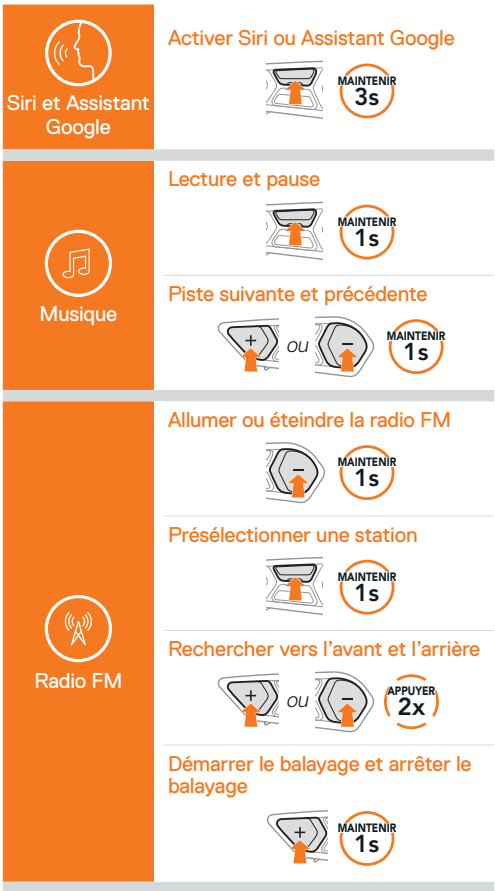

#### Activation et désactivation de la fonction Mesh Intercom

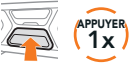

#### Réglage du canal

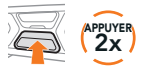

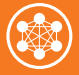

Mesh Intercom™

#### Groupe Mesh

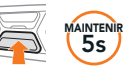

#### Réinitialiser le Mesh

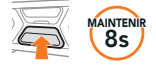

#### Activer et désactiver le microphone

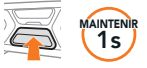

#### Couplage intercom

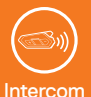

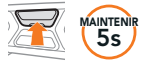

#### Démarrer et mettre fin à la conversation par intercom

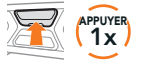

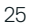

Producer: Sena Technologies Co., Ltd. 19, Heolleung-ro 569-gil, Gangnam-gu Seoul 06376, Republic of Korea

Importer in Europe: SCHUBERTH GmbH Stegelitzer Straße 12 D-39126 Magdeburg, Germany

Importer in US: SCHUBERTH North America 9920 Pacific Heights Blvd., Suite 150 San Diego, CA 92121

1.3.0\_FR\_December2023

Sous réserve de modifications. Nous déclinons toute responsabilité quant aux erreurs.

#### **[WWW.SCHUBERTH.COM](http://WWW.SCHUBERTH.COM)**